- 軟體名稱:QCM6200\_STD\_CHT.exe <br>● 軟體名稱:QCM6200\_STD\_CHT.exe
- 軟體版本:R080916.V1 または、 インタントリック あいしゃ 修訂日期: 08.09.16

使用 RS-232 傳輸線, 與 PC 連線操作監控軟體.

#### 介面說明**:**

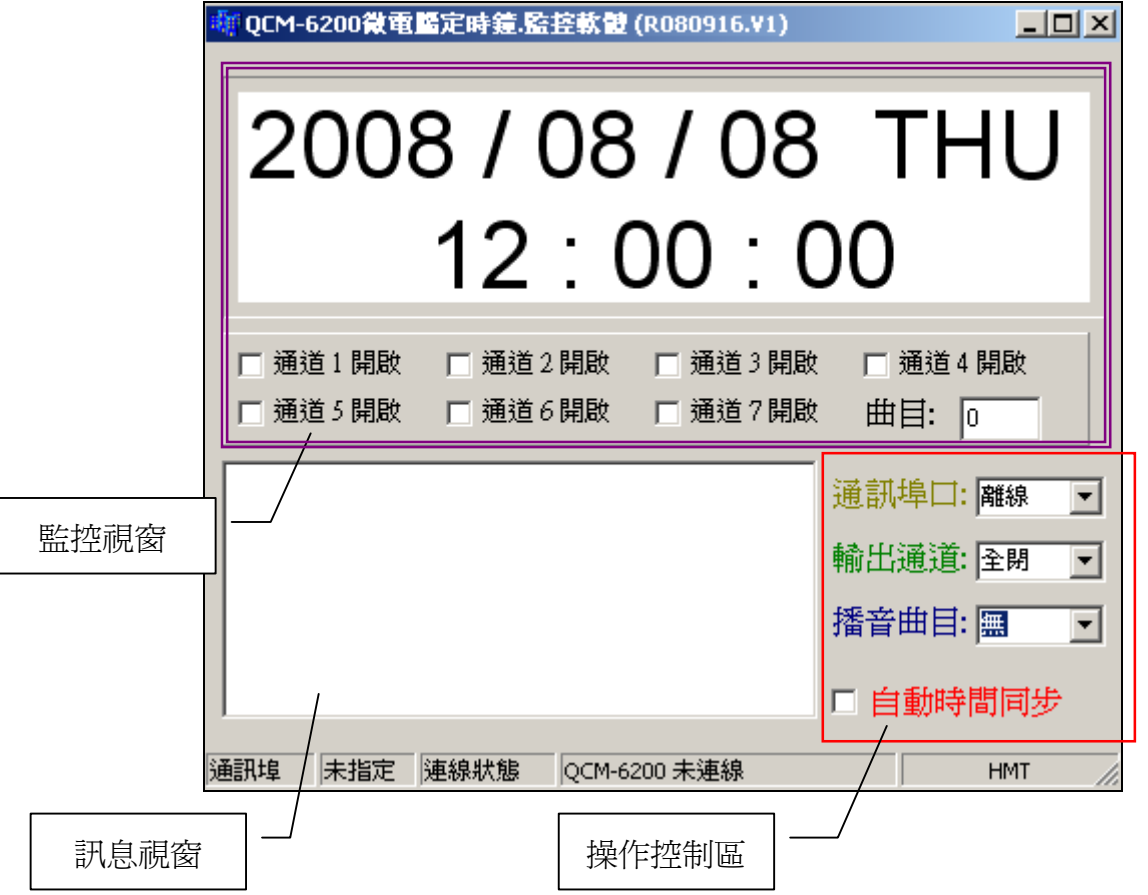

 監控視窗**:** 選擇通訊埠連線後, 立即顯示目前 QCM-6200GS 系統的日期及時間. 並會監控目前 QCM-6200GS 系統的動作狀態. (作息設定之輸出通 訊埠及播音曲目)

- 訊息視窗**:** 顯示 QCM-6200GS 作息資訊(作息結束時間)及時間同步訊息.
- 控制區: 即時操作控制輸出通道及播放曲目.

通訊埠口: COM1~COM12.

輸出通道: 全閉,1,2,3,4,5,6,7,全開

播音曲目: 無(不播音),1~99

自動時間同步: 勾選後, 須在當日作息執行完畢後, 才與 PC 時間做同步校正.

- 軟體名稱:QCM6200\_STD\_CHT.exe <br>● 軟體名稱:QCM6200\_STD\_CHT.exe
- 軟體版本:R080916.V1 または、 インタントリック あいしゃ 修訂日期: 08.09.16

#### 訊息視窗說明**:**

**1.** 作息資訊一:當監控軟體開啟後,偵知 QCM-6200GS 系統內之作息並執行作息動作…

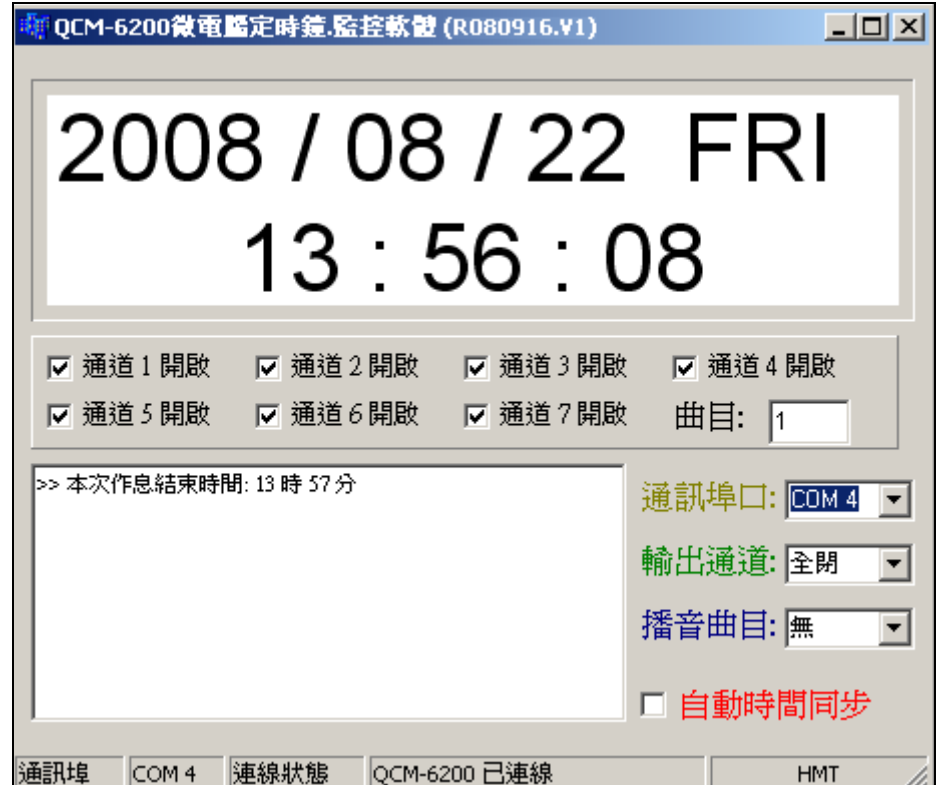

作息資訊二:當監控軟體開啓後,偵知 QCM-6200GS 系統內無作息設定...

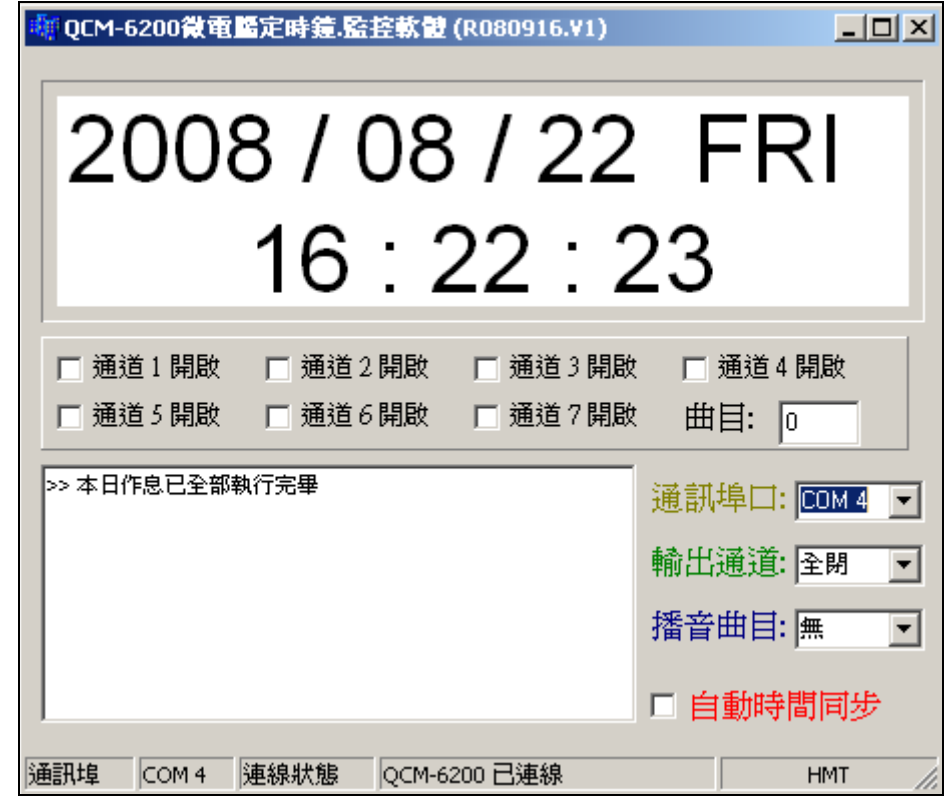

- 軟體名稱:QCM6200\_STD\_CHT.exe example and the same of the same of the same of the same of the same of the same of the same of the same of the same of the same of the same of the same of the same of the same of the same of
- 軟體版本:R080916.V1 <br>● 軟體版本:R080916.V1

**2.** 時間同步訊息:勾選自動時間同步狀態下, 當監控軟體,偵知 QCM-6200GS 系統內當日 作息已執行完畢… 立即更新同步時間.

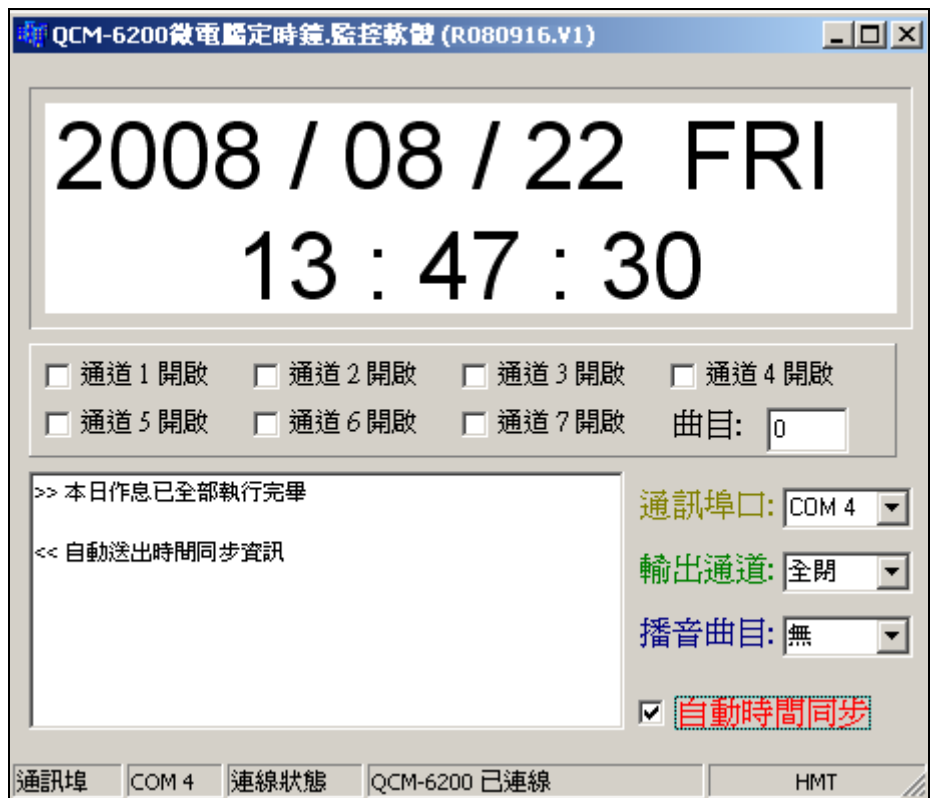

控制區操作說明**:** 直接操作控制區立即執行控制系統.

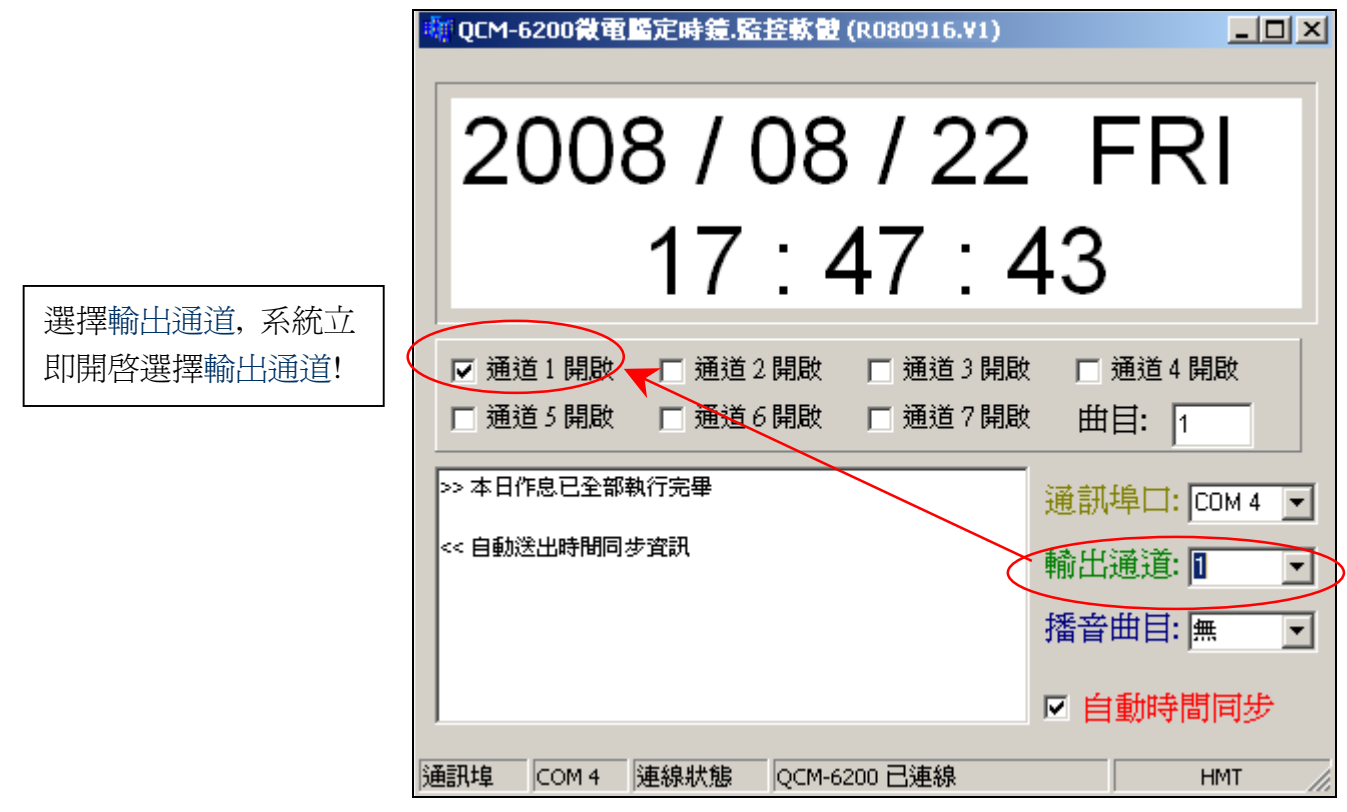

- 軟體名稱:QCM6200\_STD\_CHT.exe <br>● 軟體名稱:QCM6200\_STD\_CHT.exe
- 軟體版本:R080916.V1 by the control of the control of the control of the control of the control of the control of the control of the control of the control of the control of the control of the control of the control of the

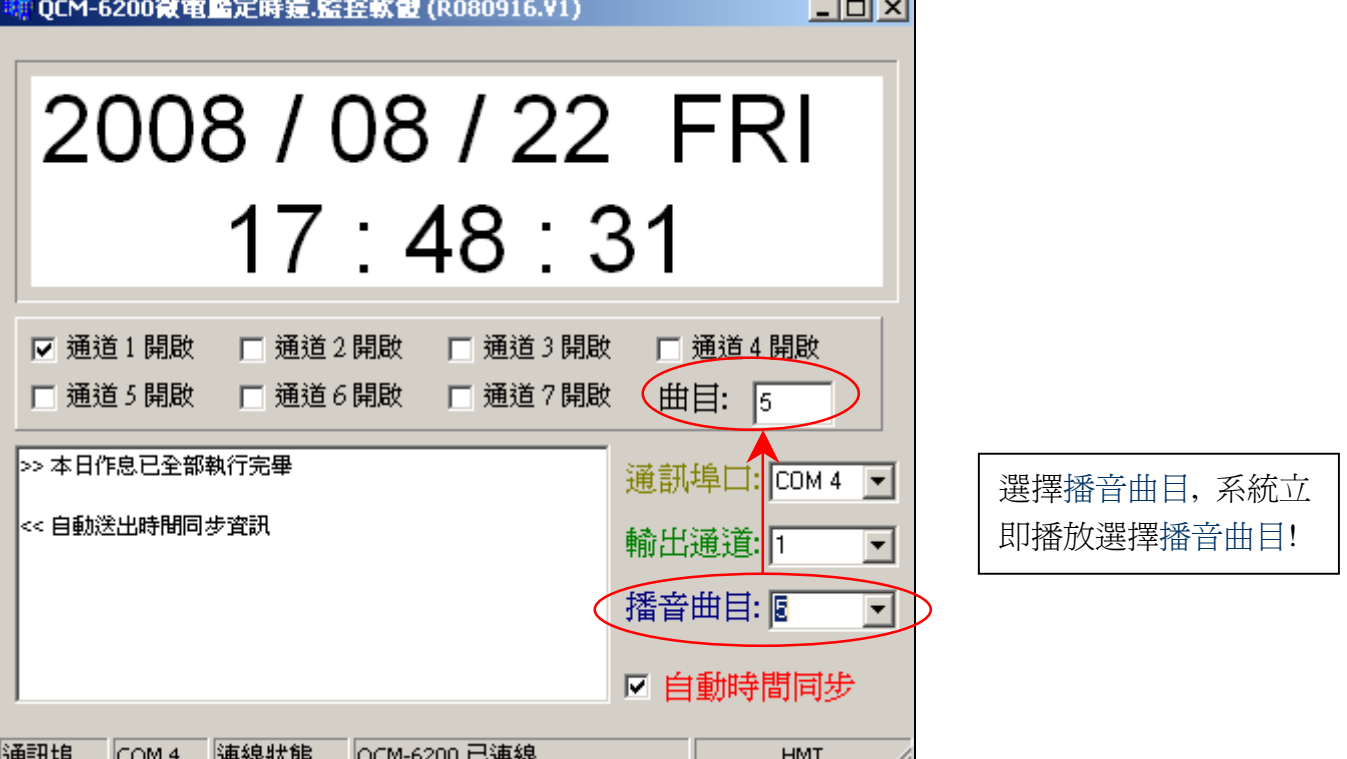

【註 1】QCM-6200GS 需在待機主畫面才可由監控軟體操作控制系統.

【註 2】當由監控軟體控制系統時, 時間若執行至系統內的作息排程時, 監控控制立即停止動作, 立即優先執行系統內作息排程設定! 而當 QCM-6200GS 正在執行作息排程時, 監控軟 體亦可取消排程, 即時操作控制動作!

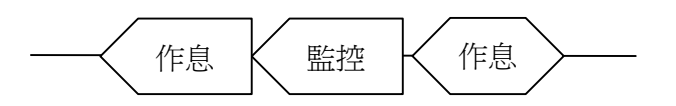